# SWIFT Руководство пользователя

## аудиопроцессора

## Упаковочный лист

Аудиопроцессор х1;

Блок питания 12 В@2 А постоянного тока х1;

Краткое руководство х1;

Гарантийный талон х1

## Описание

- Применим для конференц-зала, кампуса, художественного представления, концерта и других сценических площадок.

- С сервером архитектуры B/S доступ осуществляется через веб-браузер не только для управления каналами и выбора сценария, но и непосредственно для предоставления ссылок на скачивание клиентских ПК и компонентов платформы.

- Встроенная в систему функция блокировки экрана позволяет эффективно избежать неправильной работы.

- DSP обработка звука, встроенный автоматический микшер,

дополнительное устранение обратной связи.

- Вход на канал: Первая ступень усилителя, генератор сигналов, экспандер, компрессор, 5-ступенчатая регулировка параметров

- Выход на канал: 31- полосный эквалайзер, устройства задержки, делителя частоты, лимитера

-Полнофункциональный матричный ремикс

-Поддержка предустановок сценариев;

-Автоматическая защита памяти при выключении питания

-1U шасси из алюминия

- Встроенная функция автоматического отслеживания камеры

## Технические параметры

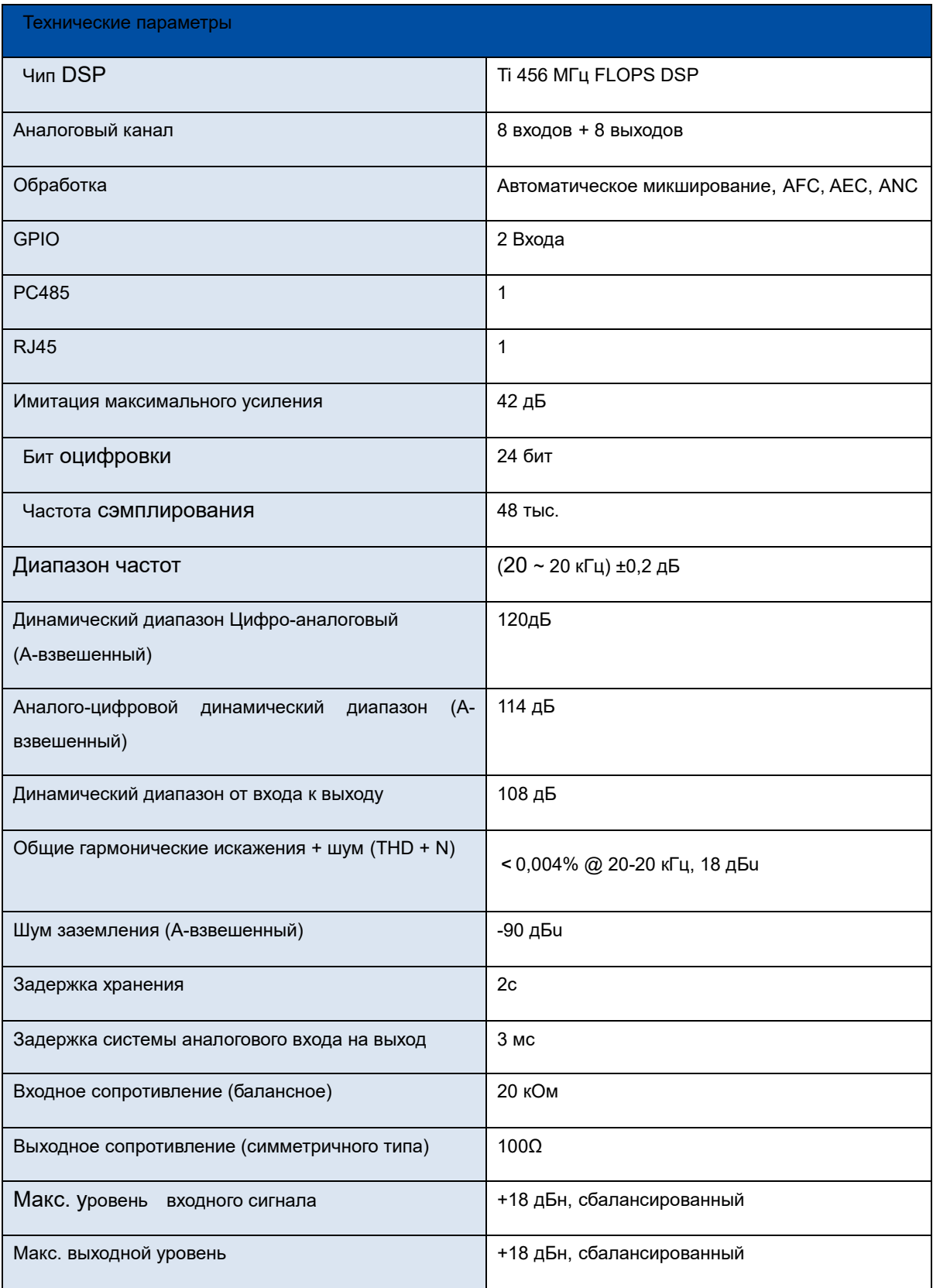

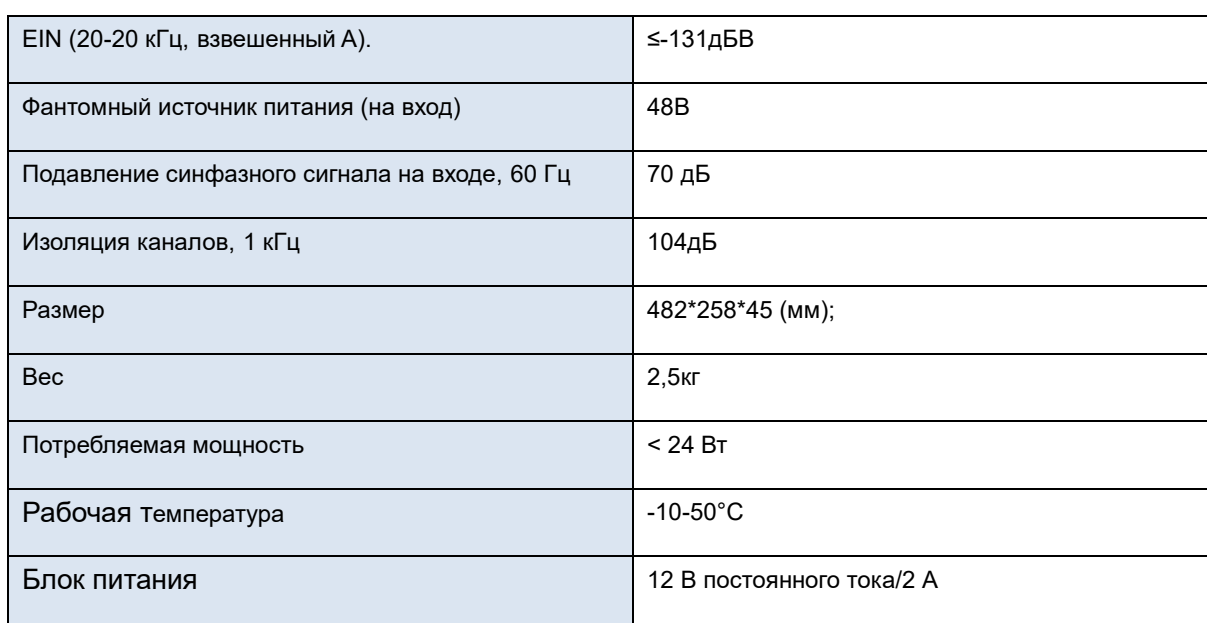

# Описание интерфейса

## Передняя панель:

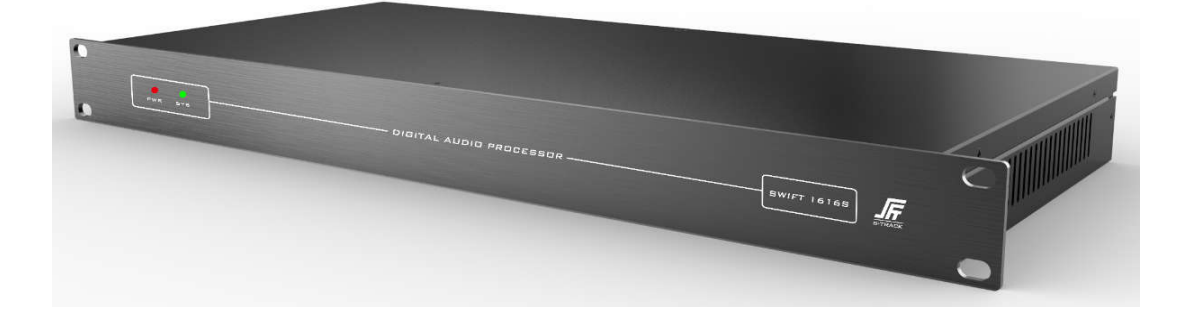

Задняя панель:

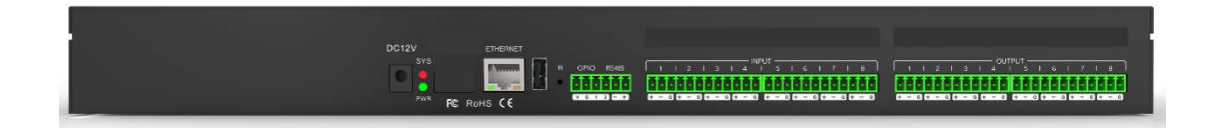

1) DC12V: DC12V / 2A входной интерфейс питания;

(2) PWR: световой индикатор питания, что означает, что питание оборудования нормальное; в противном случае источник питания ненормальный;

(3) SYS: световой индикатор состояния. Мигающий индикатор указывает на нормальную работу устройства; в противном случае устройство выйдет из строя;

(4) ETHERNET: интерфейс ETHERNET 10 М / 100 Мбит/с;

(5) RESET: СБРОС до заводских настроек, нажмите и удерживайте в течение 5 секунд.

(6) RS232: поддержка централизованного управления командами и отслеживанием камеры,

RX:прием данных, TX: отправка данных, G: провод заземления;

(7) RS485: поддержка слежения за камерой;

(8) GPIO: управление GPIO;

(8) ВЫХОД: Аналоговый выход;

(9) ВХОД: Аналоговый вход

## Этапы использования и эксплуатации

## 1 Веб-контроль и загрузка программного обеспечения

Заводской IP-адрес устройства по умолчанию: 192.168.1.200 Маска подсети: 255.255.255.0. Сначала добавьте адрес сегмента сети к ПК, чтобы устройство могло нормально подключиться.

После запуска устройства используйте веб-браузер для доступа к адресу «http://192.168.1.200/», как показано на рисунке ниже:

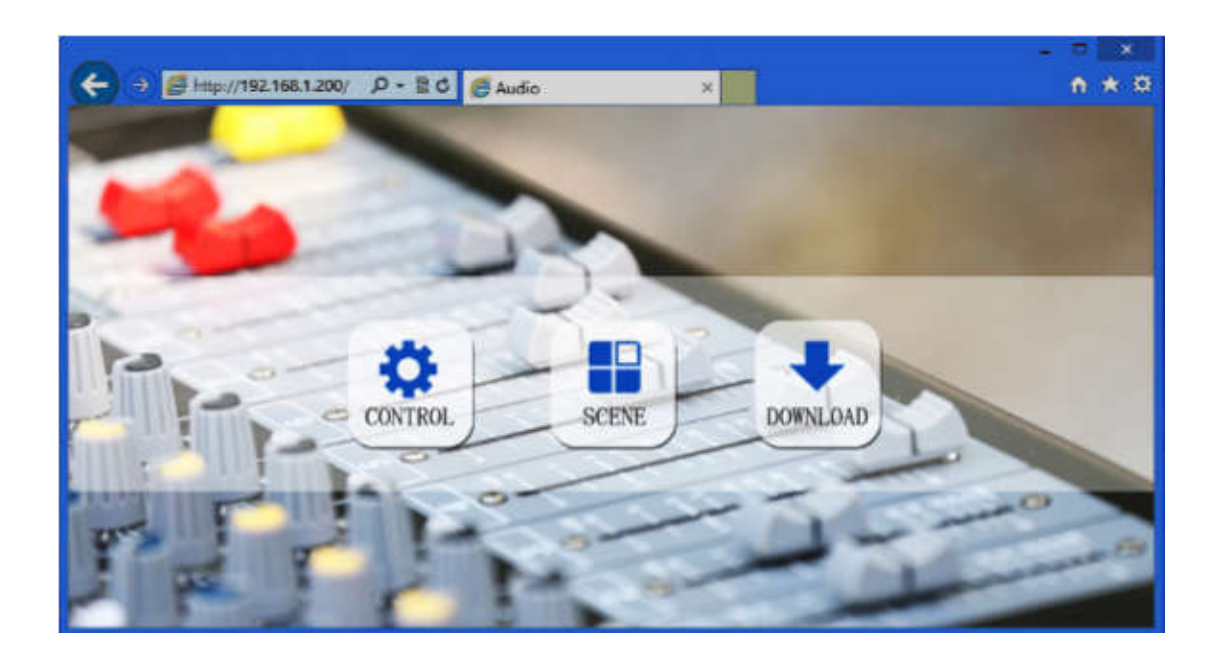

Управление: управление параметрами канала, а также включение и отключение каждого процессора

Сцена: быстрый вызов и сохранение сцен устройства.

Загрузки: Ссылка для скачивания содержит загрузку программного обеспечения .NET Framework для ПК. Программное обеспечение ПК поддерживает операционные системы XP, Win7 и Win8.

Перед установкой программного обеспечения для ПК убедитесь, что на ПК установлен Microsoft .Net Framework 3.5 или выше.

При установке программного обеспечения в некоторых системах (например, WIN8) появится всплывающее сообщение: «Информация о контроле учетных записей пользователей», нажмите кнопку «ОК», чтобы увеличить полномочия программного обеспечения.

## 2 Системный поток

## Блок-схема обработки сигналов

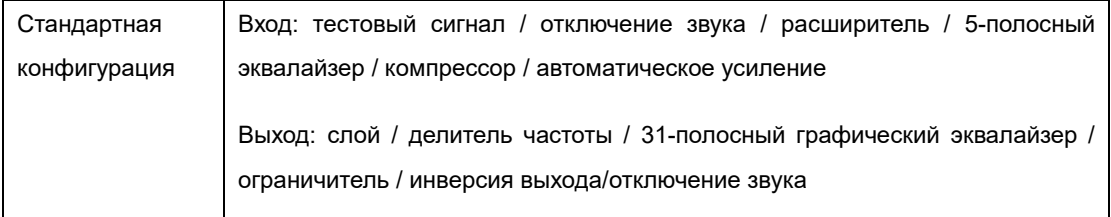

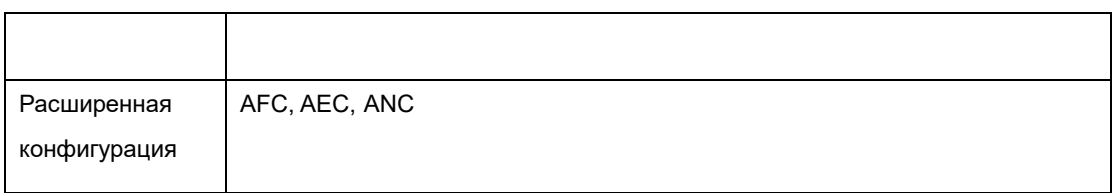

## 3 Строка меню и строка состояния

## 3.1 Файл

1) New: Создайте новую сцену с заводскими параметрами конфигурации, которые доступны только

в автономном режиме.

2) Open: открыть локальную сохраненную сцену, которая доступна только в автономном режиме.

3) Save As: сохранить текущую конфигурацию в виде файла локально, доступно только в автономном режиме.

4) Выход: закройте программное обеспечение.

5) Переключение языков: поддерживаются упрощенный, традиционный и английский языки.

#### 3.2 Центральная команда

Центральный генератор команд может преобразовывать часто используемые операции в

16-значный командный код для облегчения вызовов внешних устройств.

Каждая из этих команд содержит три различных набора параметров. Типы команд управления : сцена, вход, выход, микширование, эквалайзер параметров, графический эквалайзер, экспандер, компрессор, автоматическое усиление, задержка, делитель частоты, лимитер.

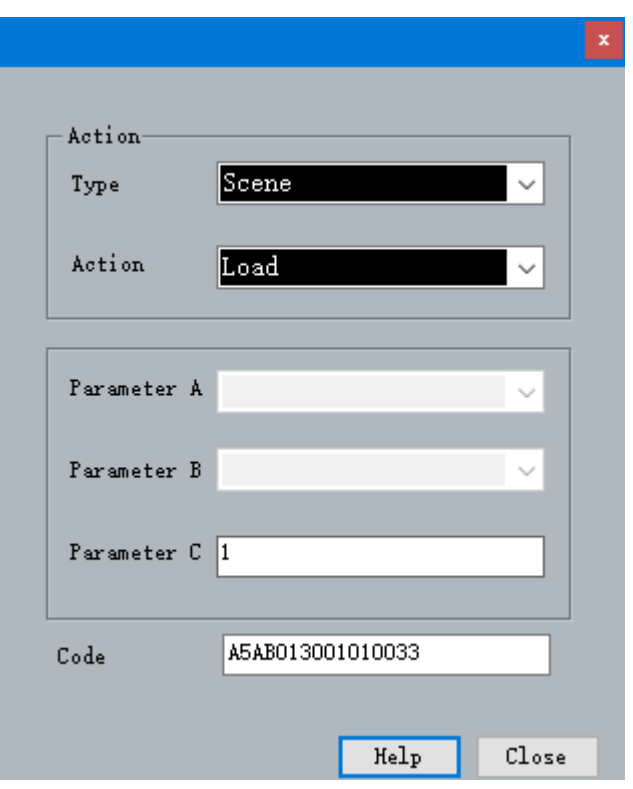

## 3.3 Настройки устройства

Настройки устройства включают пользовательские настройки, сетевые настройки, настройки последовательного порта, настройки сцены, отслеживание камеры и GPIO.

## 1) Пользовательские настройки

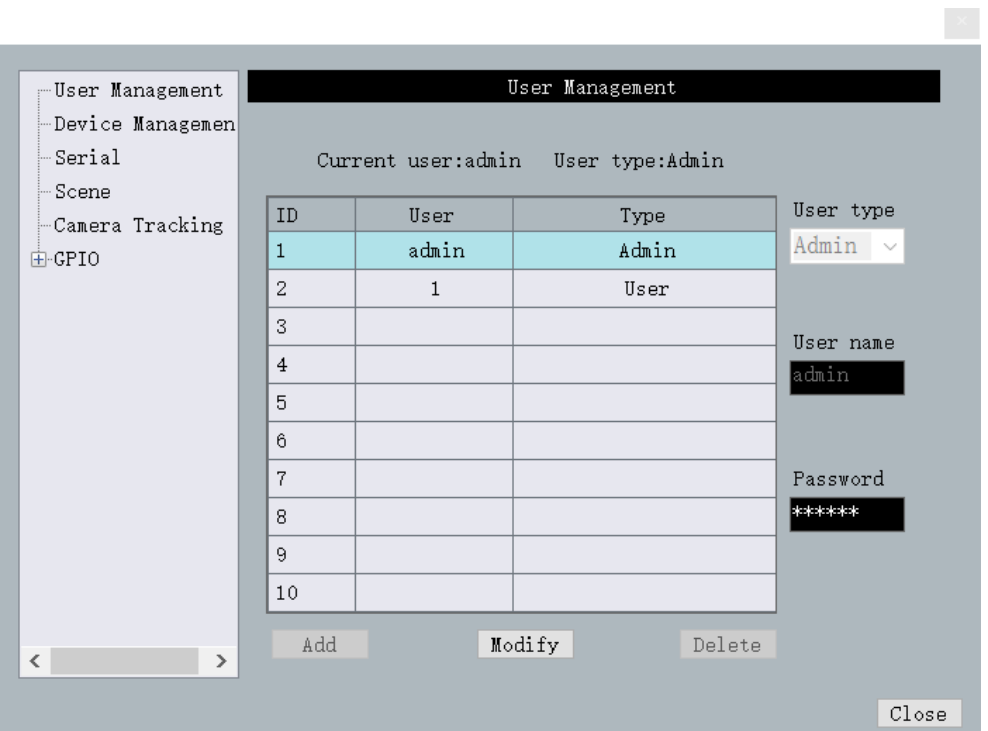

a. Исходное имя пользователя устройства — admin/password 123456, администратор может добавлять, удалять и кодифицировать всю информацию о пользователе; обычные пользователи могут изменять только личную информацию.

b. Изменить пользователя: сначала выберите пользователя, которого нужно изменить, в списке пользователей, в поле редактирования имени пользователя и пароля отобразится информация о текущем выбранном пользователе, введите новую информацию и нажмите кнопку «изменить».

c. Удалить пользователя: выберите строку для удаления в списке пользователей и нажмите кнопку «Удалить», чтобы удалить пользователя.

d. Добавить пользователя: выберите пустую строку в левом списке, введите информацию о новом пользователе в поле редактирования имени пользователя и пароля справа (должно быть пустым) и нажмите кнопку «Добавить», чтобы добавить нового пользователя.

## 2) Настройки сети

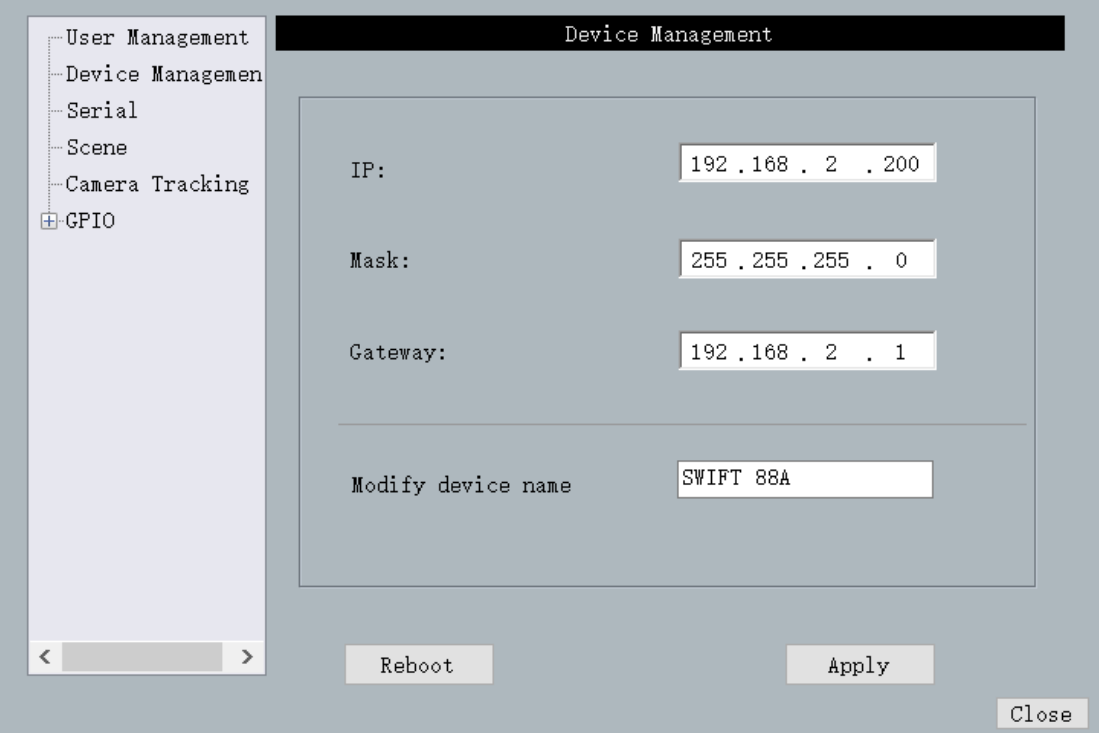

Просмотрите и измените информацию о сетевом адресе устройства, введите IP-адрес, маску подсети и шлюз в соответствующем положении и нажмите кнопку «Применить», чтобы завершить изменение

## 3) Настройки последовательного порта

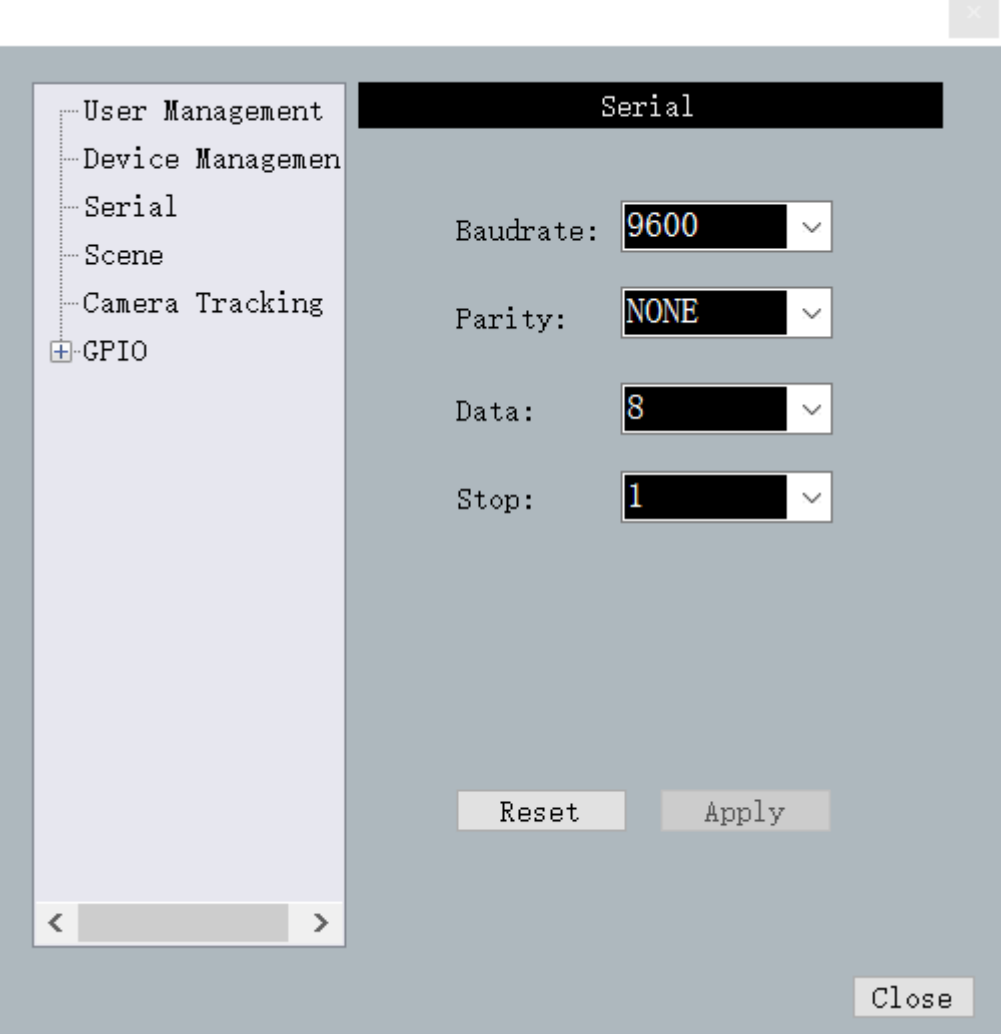

Просмотр и изменение информации о последовательном порте текущего устройства. Нажмите кнопку «Apply», чтобы изменить информацию о последовательном порте текущего устройства после настройки; если вы хотите вернуться к значению по умолчанию, нажмите кнопку «All Reset», и элементы не могут быть пустыми при настройке.

## 4) Настройки сцены

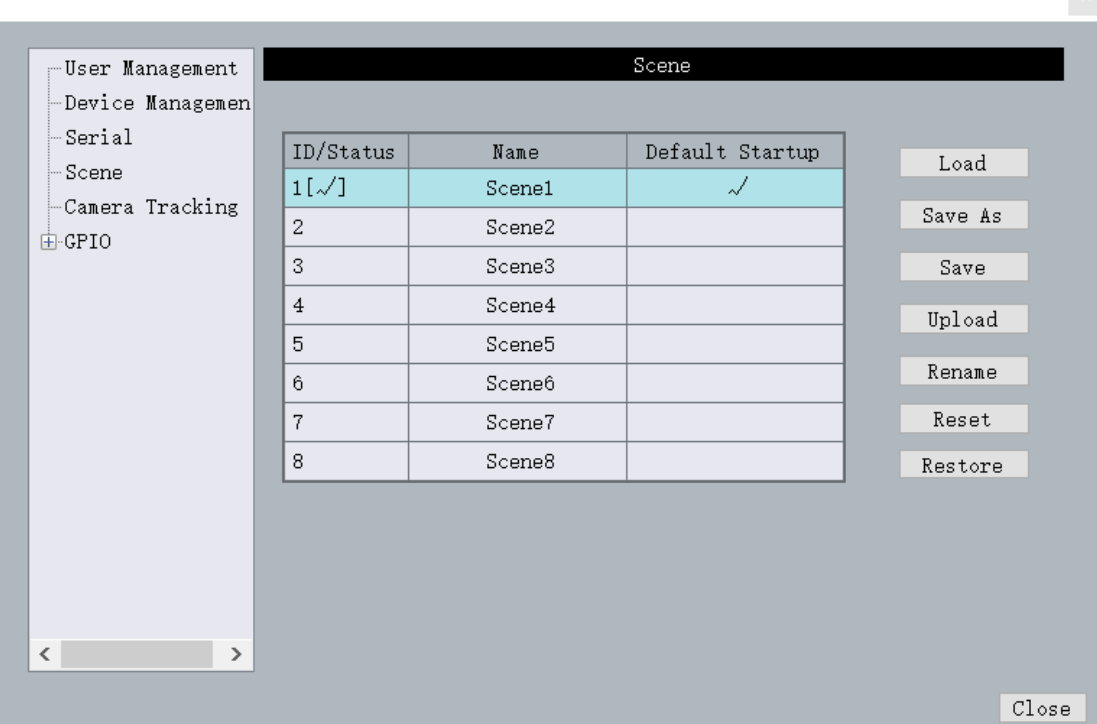

 $\sim$ 

a. Изменить имя: изменить имя выбранной сцены.

b. Загрузить сцену: загрузить сцену в интегрированную среду для ПК и перезапишите выбранную сцену.

c. Сохранить сцену: Сохраните текущие параметры запуска в выбранной сцене.

d. Сохранить как: Сохраните текущие запущенные параметры на ПК в сцене.

e. Загрузить сцену: включить выбранную в данный момент сцену, обычно используемую для смены сцены.

f. Восстановить заводские настройки: восстановить все конфигурации сцены до конфигурации по умолчанию.

Это устройство поддерживает два способа сохранения сцен в автономном режиме и в Интернете. Автономное сохранение заключается в сохранении заданной сцены на ПК, что удобно для последующего вызова и копирования между различными устройствами. Сохранение сцены в Интернете заключается в сохранении сцены непосредственно на устройство, которое можно вызвать сразу после включения устройства в следующий раз

## . 4 Модуль DSP

#### 4.1 Настройка входа

Входной сигнал может быть аналоговым сигналом или тестовым сигналом, генерируемым внутри устройства. Если это сетевая версия с Dante, это также может быть сетевой цифровой сигнал; Аналоговый сигнал можно выбрать, отрегулировав чувствительность для регулировки входа;

от -60 ~ 0, каждые 3 дБ;

## Mute: канал отключается при выборе параметра;

## Инверсия: фаза сигнала обрабатывается на 180 градусов.

Фантомный источник питания: используется для питания конденсаторного микрофона, пожалуйста,

не включайте линейный вход или неконденсаторный микрофон, чтобы предотвратить возгорание;

Тестовый сигнал: включая синусоидальный, розовый и белый шум. Включение системы тестовых сигналов автоматически экранирует аналоговый входной сигнал;

## 4.2 Экспандер

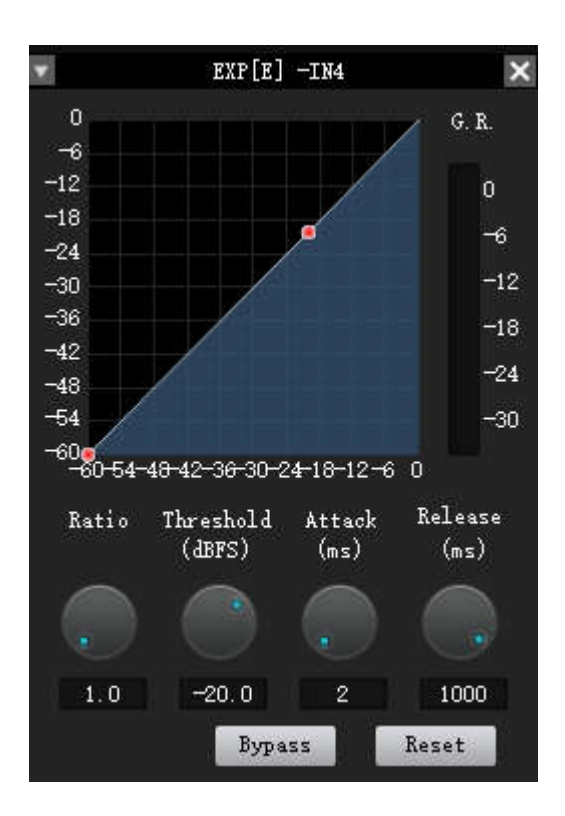

Экспандер - расширение динамического диапазона входа, который увеличивается в соответствии с требованиями пользователя.

Когда входной сигнал меньше «threshold», экспандер сжимает входной сигнал в соответствии с заданным «ratio», выходной уровень = threshold-(threshold-input level)/соотношение; когда входной сигнал больше «threshold», то в соответствии с выходом 1:1 выходной уровень = входной уровень. Pass through/enable: действителен ли повторитель.

Ratio: количество децибел, в которых динамически изменяется входной сигнал экспандера/количество децибел, в которых динамически изменяется выходной сигнал экспандера.

Start-up time: время, необходимое для входного сигнала, превышающего «threshold» экспандера для перехода в расширенное состояние на выход в соответствии с заданным коэффициентом расширения.

Recovery time: время, необходимое для возврата входного сигнала из развернутого состояния в исходное неразвернутое состояние.

## 4.3 Компрессор

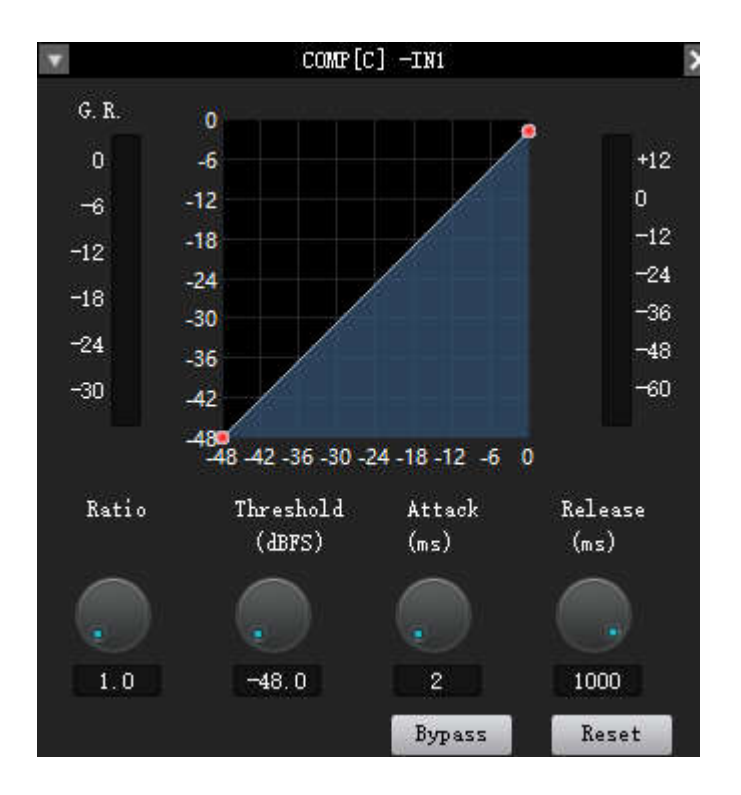

Компрессор используется для уменьшения динамического диапазона сигнала выше заданного пользователем порогового значения. Уровень сигнала ниже порогового значения остается нестабильным.

Threshold: Когда уровень сигнала выше порога, усиление будет уменьшено. Эта точка является точкой перегиба на кривой ввода-вывода. Для пиковой остановки порог, который необходимо остановить, находится чуть ниже пикового уровня.

Ratio: коэффициент компрессии входов и выходов.

Start-up time: Начните с усиления компрессора, чтобы снизить скорость обработки. Чем короче время запуска, тем больше мгновенное изменение сигнала, а кратковременное затухание усиления делает непригодным для слуха.

Release: Время отпускания определяет изменение усиления от момента к моменту компрессора. Время быстрого высвобождения увеличивает субъективный уровень, в то время как медленное время высвобождения более полезно, чтобы держать его под контролем.

Output fader: может управлять выходным усилением модуля. Если компрессор значительно снижает уровень сигнала, может потребоваться усиление выходного усиления для поддержания воспринимаемой громкости.

#### 4.4 Эквалайзер

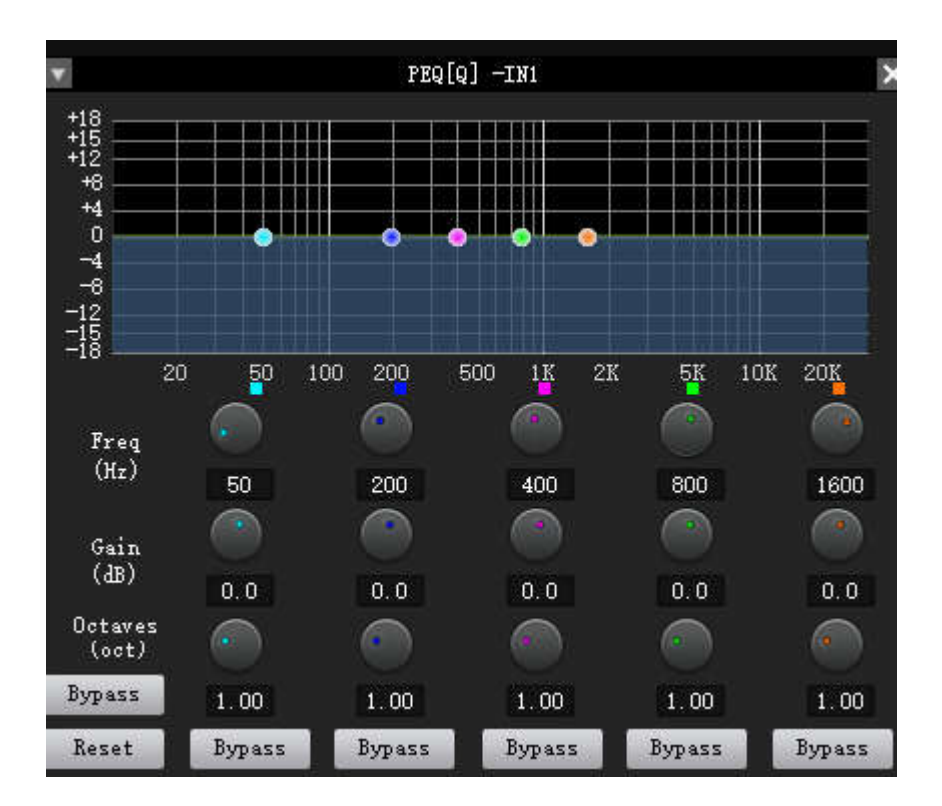

#### Параметрический эквалайзер

Pass-through/enable: действителен ли эквалайзер.

Band Pass-through/enable: действителен ли эквалайзер секций.

Central frequency: центральная частота, которую необходимо выровнять.

Gain Усиление: значение усиления/затухания в центральной точке частоты.

Bandwith: диапазон влияния этого сегмента вокруг центральной частоты. Чем больше значение,

тем больше полоса пропускания и тем больше диапазон влияния.

## Графический эквалайзер

Усиление 31 полосы частот может быть отрегулировано отдельно для достижения цели усиления или ослабления некоторых частотных точек и достижения различных эффектов.

Pass-through/Enable: включение и отключение эквалайзера.

Gain: усиление/затухание центральной точки частоты.

Flat: восстановите все усиления полосы частот до состояния 0 дБ.

Narrowband: своего рода пропускная способность, пропускная способность ниже, чем обычная полоса пропускания.

Normal: общая пропускная способность.

Broadband: самая большая пропускная способность.

#### 4.5 Auto Gain

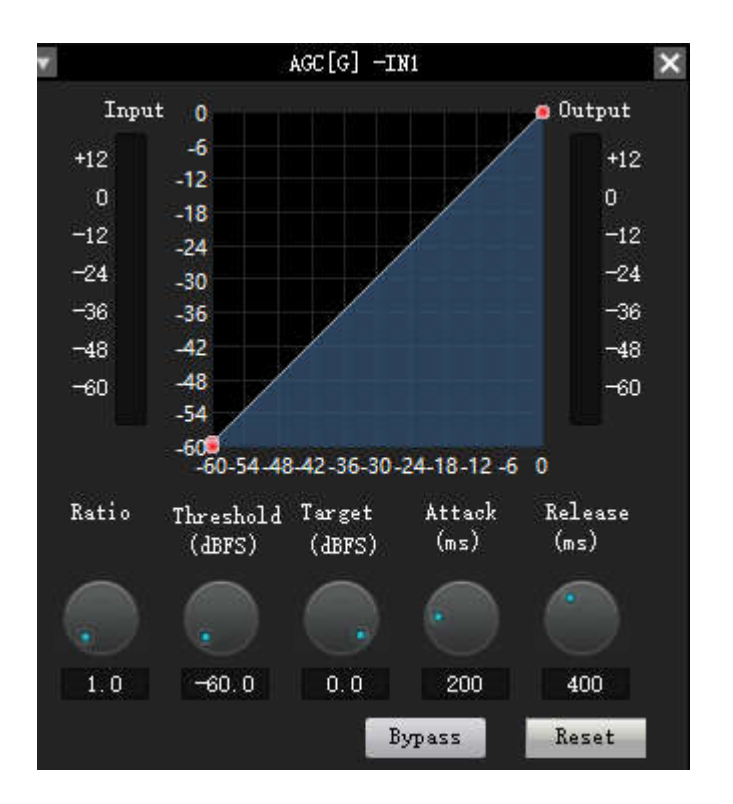

Целью автоматической регулировки усиления является достижение целевого уровня сигналов с неопределенными уровнями при сохранении динамического диапазона громкости.

#### Типичные сценарии использования:

Например, когда пользователь говорит перед микрофоном, расстояние между ртом и микрофоном может быть различным, что приводит к колебаниям громкости на выходе и даже к прерывистой речи. Автоматическое усиление микросхемы заключается в установке порога, выводе входного сигнала ниже порога в соотношении 1:1 и непосредственном увеличении уровня выше порога в соответствии с соотношением. После установки целевого уровня звуковой сигнал может выводиться стабильно.

Threshold: Если уровень сигнала ниже порога, отношение входа/выхода составляет 1:1. Когда уровень сигнала выше порогового, вход/выход = отношение. Установите этот пороговый уровень немного выше, чем коэффициент шума входного сигнала.

Target threshold: требуемый уровень выходного сигнала.

Automatic gain control заключается в автоматическом управлении амплитудой усиления путем изменения входной и выходной степени сжатия. Когда на входе слабый сигнал, сигнал усиливается, чтобы обеспечить силу выходного сигнала; когда мощность входного сигнала достигает определенного уровня, сигнал сжимается, чтобы уменьшить амплитуду звука на выходе.

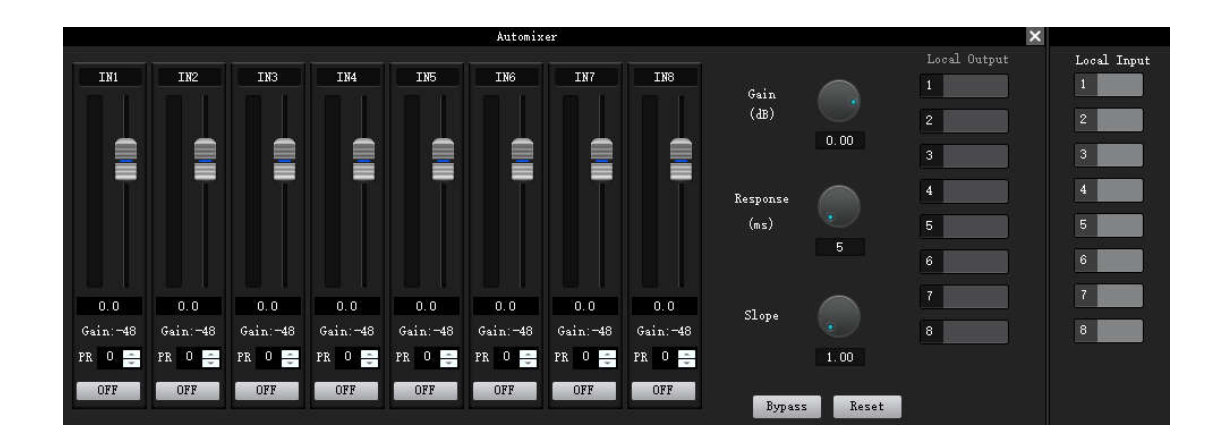

#### 4.6 Автоматический микшер

Автоматический микшер в основном используется для автоматического управления тем, как традиционный микшер имеет большое количество голосового входа для выхода с желаемым результатом. Рассмотрим типичную сцену в конференц-зале. Участников десять, у каждого есть микрофон. Если одновременно включаются десять микрофонов, разговаривает только один человек, то выходной эффект точно не идеален, потому что остальные девять микрофонов улавливают звукоизоляцию помещения, реверберацию и т.д., снижают выходной эффект всей системы.

Каждый канал автоматического микшера имеет вход, измеритель уровня усиления и автоматическое усиление, фейдер канала, приоритет и отключение звука канала.

Управление каналами: У каждого канала есть кнопка «авто», нажмите, чтобы добавить этот канал в автоматическое микширование.

Mute канала и фейдер имеют автоматический тип усиления. Чтобы отключить звук сигнала и предотвратить попадание сигнала в автоматическую микширование, включите «Mute» и отмените «Аuto». Фейдер канала управляет уровнем микширования и уровнем прямого выхода канала.

Контроль приоритета PR: позволяет каналам с более высоким приоритетом превосходить каналы с более низким приоритетом, тем самым реализуя алгоритм автоматического микширования.

Элемент управления определяет приоритет со значением от 0 (самый низкий приоритет) до 10 (наивысший приоритет), а значение по умолчанию — 5 (стандартный приоритет).

Если приоритет всех каналов одинаков, установите приоритет всех каналов на 5.

#### 4.7 Auto Mix/AFC/AEC/ANC

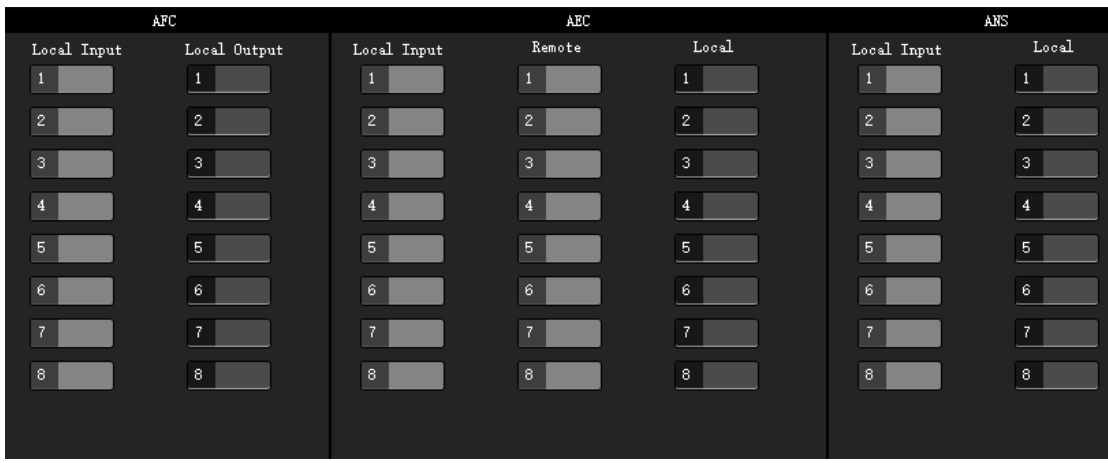

Feedback: Выберите сигнал, который будет обработан компенсатором обратной связи, и выберите выходной канал обработанного сигнала в микшере.

Auto Mix: Смешайте сигнал выбранного входного канала с соответствующим выходным каналом.

AM: Сигнал, обрабатываемый автоматическим микшером

AFC: Сигнал обрабатывается компенсатором обратной связи

- AEC: Сигнал обрабатывается эхокомпенсатором
- ANC: сигнал обрабатывается шумоподавлением

## 4.8 Delayer

Интервал времени между входным сигналом и выходным процессором. Обычно используется для создания коэффициента реверберации эха и других эффектов, также может использоваться для использования большой вспомогательной обработки динамиков.

## 4.9 Делитель частоты

High frequency pass/enable: включение и отключение фильтра высоких частот.

Low frequency pass/enable: включение и отключение фильтра нижних частот.

Частота верхних частот: частота среза фильтрации верхних частот.

High-pass frequency: частота среза фильтрации нижних частот.

## 4.10 Лимитер

Through/Enable: включение или отключение ограничителя.

ThresholdПорог: стартовый уровень ограничителя. Когда сигнал превышает это предельное значение, запускается модуль обработки ограничителя.

Recovery Time: Когда входной сигнал ниже значения настройки, звуковой канал не будет закрыт немедленно, и время закрытия будет отложено в соответствии с этим значением настройки. В течение этого времени, пока есть сигнал выше «порогового» предельного значения, звуковой канал может продолжать включаться.

Сомpression: разница между сигналом, обрабатываемым ограничителем, и входным сигналом.

## 4.11 Output Setting

Вы можете настроить вывод на отключение звука и инверсию.